## **QNE KNOWLEDGE BASE**

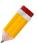

### How to Change the Precision of VAT, WTAX and WVAT

#### Overview:

By default, the number of decimal places for VAT, WTAX and WVAT is set to 2. This can be changed as per your company's preference.

#### **Procedures:**

1. Go to Maintenance > System Options.

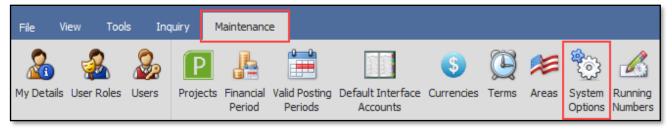

2. VAT, WTAX and WVAT precision settings are found under the 'VAT' tab. Change it to the desired precision(s) and click Save.

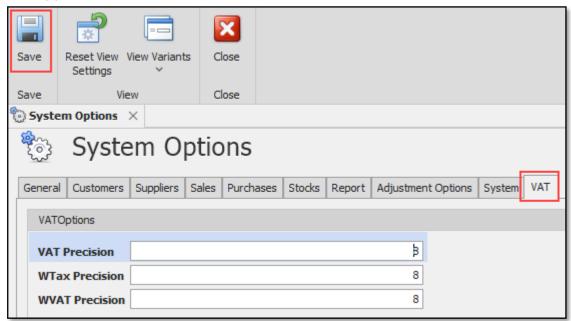

# **QNE KNOWLEDGE BASE**

### Application:

In the sample transaction below, the set precisions (8) have been followed.

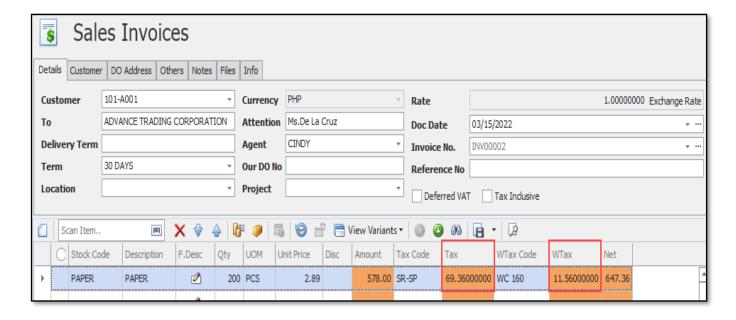

#### Note:

This will only take effect in the transaction forms. Report and Form preview/printout formats will need to be customized to also display the same precision(s).

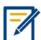

For further concerns regarding this matter, please contact support to assist you or create ticket thru this link <a href="https://support.qne.com.ph">https://support.qne.com.ph</a>